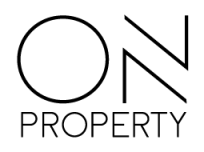

## **On Portal**

## *Enkel, effektivt og tidsbesparende!*

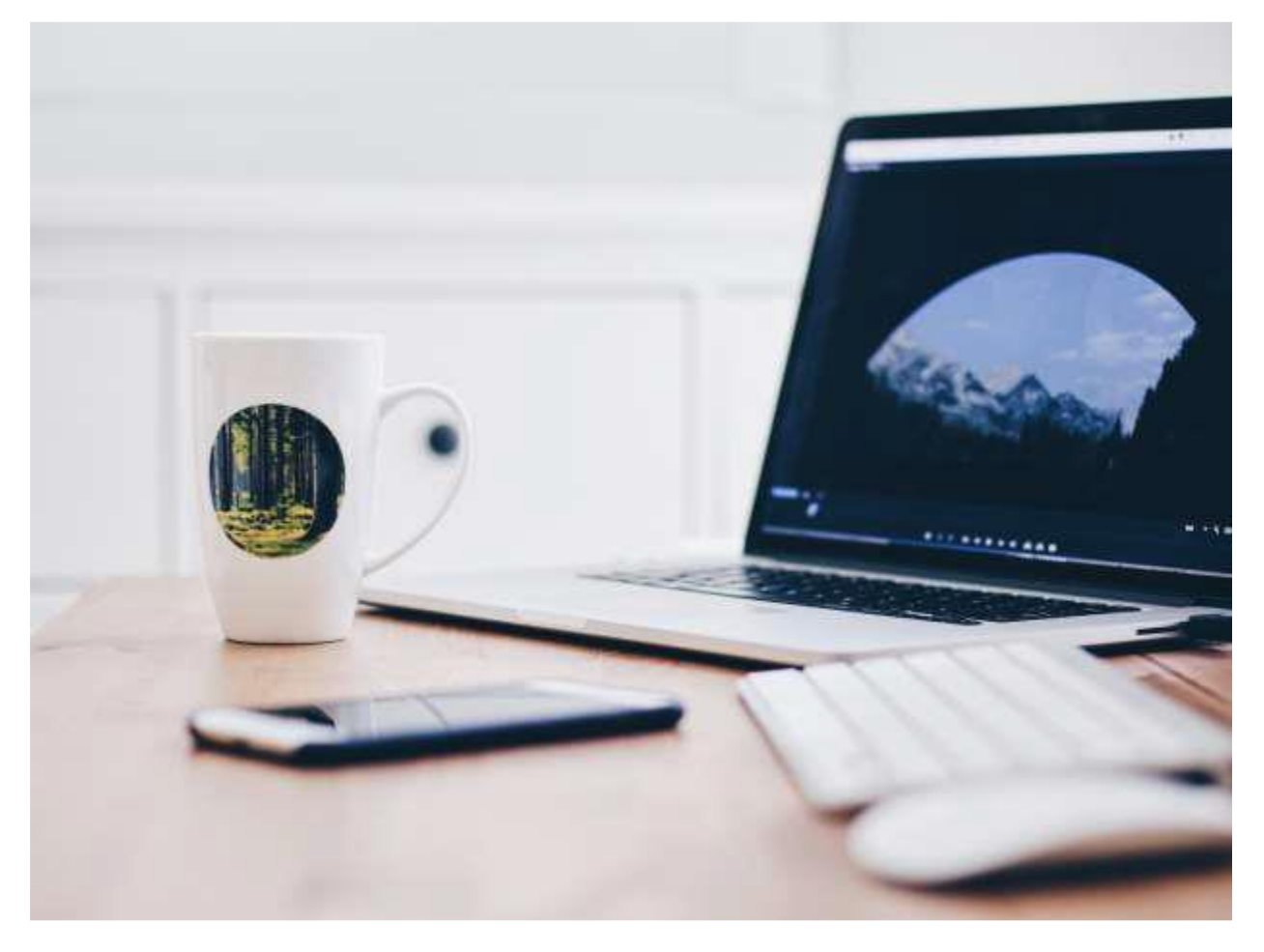

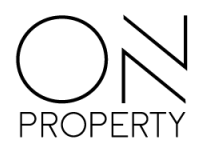

## **Opprett ny bruker**

Start ved å trykke på mottatt lenke eller gå inn på norian.on.no i web vinduet.

Opprettelse av ny bruker gjør du selv ved å klikke på registrer deg som bruker. Beskrivelsen av de enkelte felter, og hva som skal registreres, ser du til høyre i vinduet.

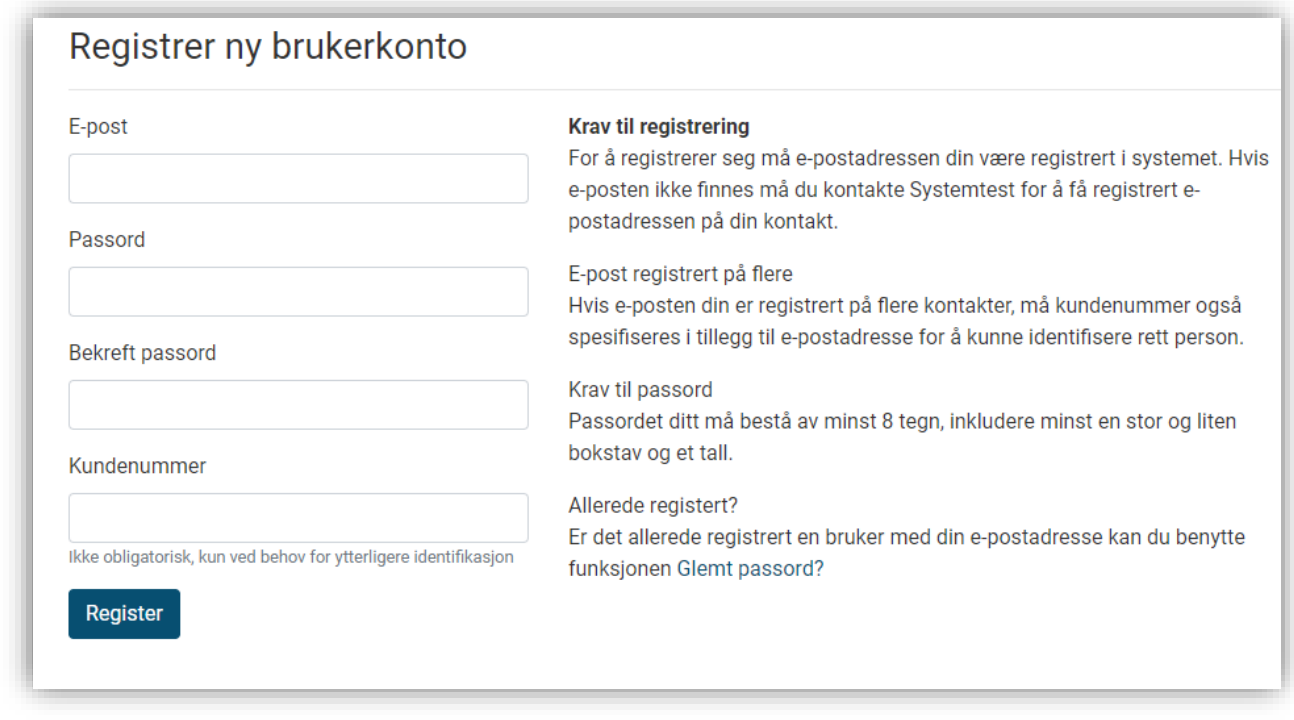

*Figur 1 – Registrer ny brukerkonto vindu*

Hvis du får melding om at din epost er registrert på flere kontakter, må du oppgi kundenummer. Dette finner du på din siste mottatte faktura, eller du kan kontakte din forretningsfører. Etter du har registrert deg, vil du motta en epost med en lenke og informasjon om prosessen videre.

## **Bestill nytt passord**

Har du opprettet en bruker, men har glemt passordet, kan du be om et nytt passord med funksjonen *Glemt passord*.

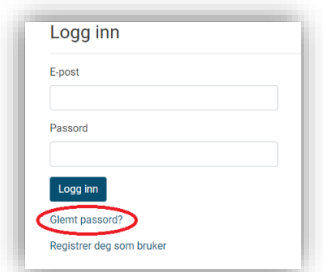

Figur 2 – Glemt passord funksjon

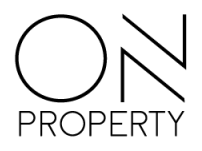

Oppgi din e-postadresse, som du har mottatt varsel på, og velg Send lenke på e-post. Du vil etter kort tid motta en e-post med en lenke som du må klikke på for å få satt nytt passord. Hvis e-posten ikke kommer opp i innboksen din, kan du prøve å sjekke søppelpostmappen din. Følg instruksene på siden for å registrere nytt passord.

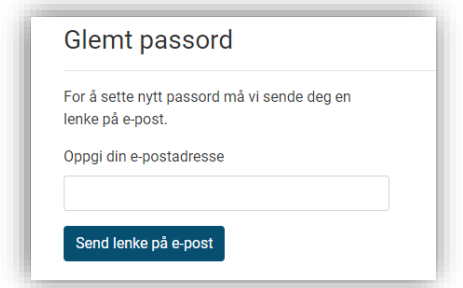

*Figur 3 – Glemt passord funksjon*

Ved problemer med opprettelse av bruker ta kontakt med forretningsfører.